# MasterSCADA шаг за шагом. Универсальная архивная система

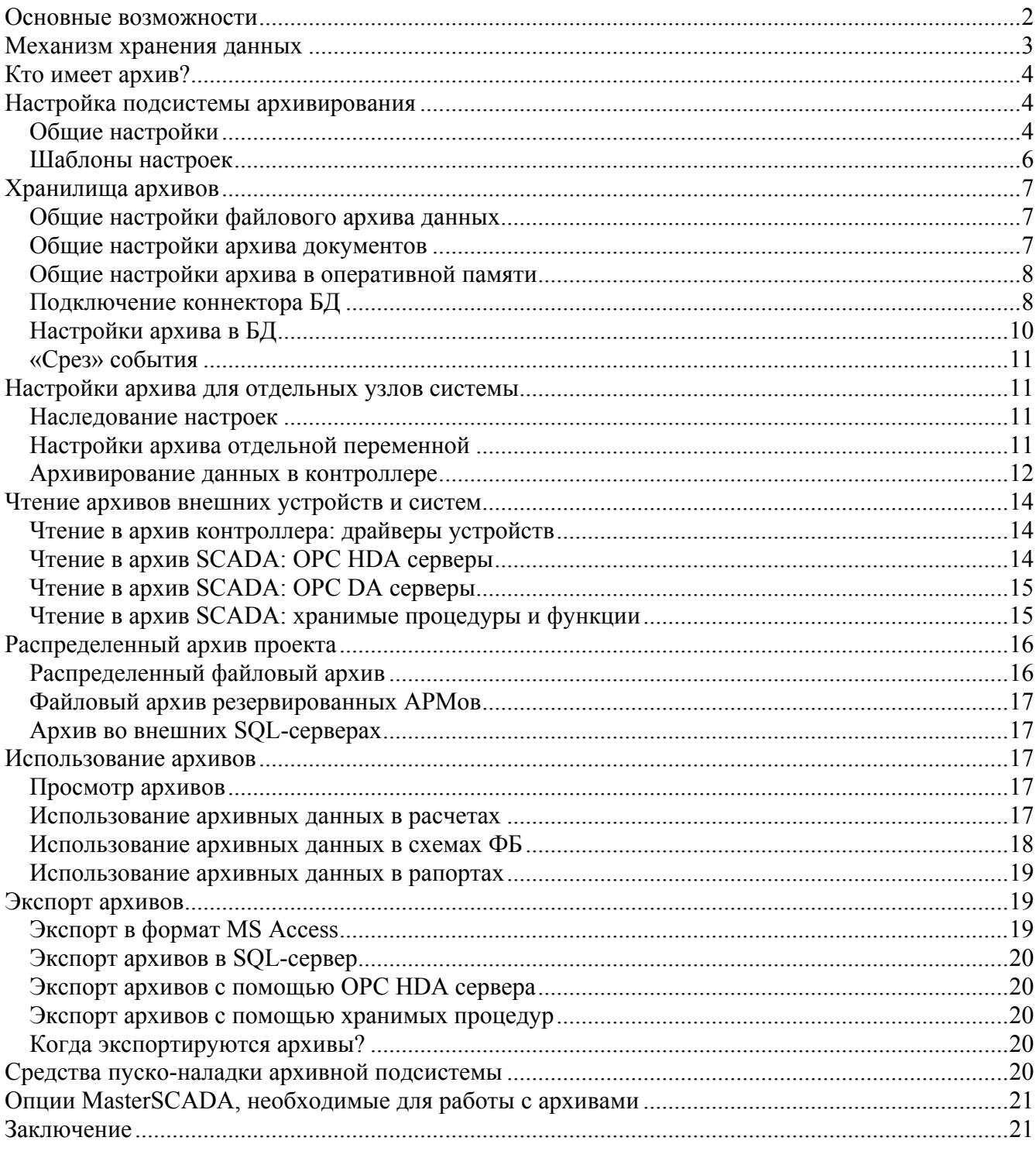

Как известно, одной из наиболее значимых задач SCADA-систем является разнообразное представление данных за прошедший период времени, помогающее в оценке результатов и качества функционирования технологического процесса, изучении событий на объекте и т.п. В качестве таких представлений используются тренды (графики зависимости параметров от времени), журналы сообщений, различные расчеты с использованием данных, поступивших за определенный период времени. Все эти представления базируются на использовании архивной подсистемы SCADA-пакета, от гибкости и мощности возможностей которой в значительной степени зависят возможности всей SCADA-системы в целом. Насколько эта подсистема сбалансирована, насколько широки ее возможности, настолько удобной, надежной в эксплуатации, простой в администрировании будет вся система автоматизации в целом.

Встроенная подсистема архивирования в MasterSCADA полноценно обеспечивает потребности хранения данных даже для очень сложных проектов без необходимости приобретения и установки дополнительных специализированных программных модулей. В то же время пользователь всегда имеет выбор - использовать внутреннее файловое хранилище, внешний SQL-сервер или сочетать эти варианты любым мыслимым образом. Подключение в качестве архивного хранилища любого популярного SQL-сервера, экспорт данных в стандартные форматы открывают поистине безграничные возможности интеграции с любыми внешними системами, работающими на любых платформах. Не будет преувеличением сказать, что гибкость и масштабируемость архива MasterSCADA позволяют использовать этот программный продукт в качестве универсального хранилища любых производственных данных вплоть до уровня предприятия в целом.

Тем не менее, для простых проектов с количеством хранимых переменных, не превышающим нескольких тысяч, пользователь может не настраивать вообще НИЧЕГО: достаточно оставить без изменений все заранее заложенные разработчиками настройки и архивная подсистема выполнит свое предназначение.

## Основные возможности

Перечислим основные функциональные возможности, обеспечиваемые встроенной подсистемой архивирования MasterSCADA (версия 2.5):

- Индивидуальный файловый архив для каждого объекта системы или объединение архивов вложенных объектов.
- Любой индивидуально назначаемый срок хранения данных. Длительность хранения и  $\bullet$ размер архива данных ограничены только доступными аппаратными ресурсами накопителей. Обратите внимание, что почти все перечисляемые далее в статье возможности могут быть применены, не только к системе архивирования в целом, но и индивидуально для каждого объекта в проекте
- Хранение любой части архива в файловом архиве или любом внешнем SQL-сервере (например, MS SQL Server, Oracle, Sybase, InterBase (FireBird), MySQL, Linter и др.)
- Послойное хранение данных. Для каждого объекта системы имеется возможность получения архивных данных из хранилища на сервере в любой из повременных выборок: полной, поминутной, почасовой, посуточной, а также с использованием неограниченного числа пользовательских выборок с произвольными интервалами
- Использование для каждого хранимого слоя данных любой заданной обработки для  $\bullet$ сглаживания, фильтрации, статистики, аналитики
- Хранение в архиве меток времени, присваиваемых значениям переменных при их создании. При записи данных в архив сохраняется не текущее время системы на момент обработки, а метка, соответствующая моменту времени обновления значения этой переменной, в том числе полученная из контроллера или ОРС-сервера
- Использование шаблонов настроек архивирования с возможностью их наследования повышает производительность проектировщиков, а привязка шаблонов к шкалам и средства тонкой донастройки шаблона для каждой отдельной переменной обеспечивают гибкость их применения
- Экономичная запись значений только при изменении более, чем на заданное значение
- Автоматическое ограничение (чистка) архива по длительности хранения, общему размеру, остатку места на диске

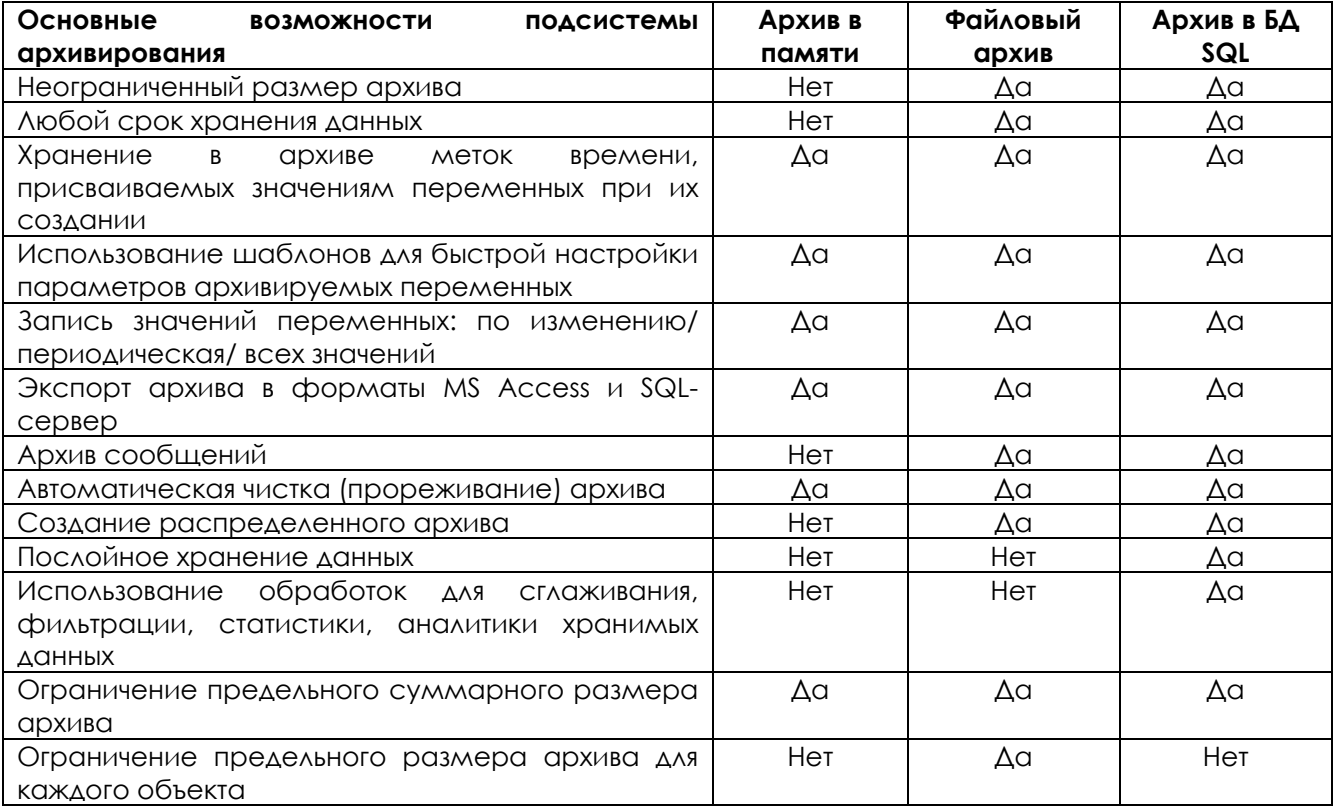

В этой статье мы остановимся на настройке подсистемы архивирования данных при создании и отладке проектов MasterSCADA версии 2.5. для различных вариантов: работа с файловым архивом, архивирование в оперативной памяти компьютеров и контроллеров, работа с SQL базами данных. Также будут рассмотрены вопросы организации экспорта данных из архивов.

## **Механизм хранения данных**

Немного об используемом механизме хранения данных. Главное ограничение для любого архива – размер памяти, доступный для его хранения. Для больших и сложных систем размер архива может достигать десятков и сотен Gb. И работать с такими объемами данных непросто. Для минимизации объемов архивов в MasterSCADA наряду с обычным регулярным периодическим сохранением всех значений архивируемых переменных заложена возможность оптимизации данных за счет исключения дублирования неизменившихся за прошедшее время значений. Данные в этом случае записываются в архив не при каждом опросе значения переменной, а только в тех случаях, когда изменение этого значения относительно последней архивной записи находится за пределами заданной величины, обычно именуемой «мертвой зоной». Такая зона может быть настроена заранее в целом для шкалы и впоследствии скорректирована для любой архивируемой переменной. Если новое значение переменной отличается от предыдущей менее, чем на величину мертвой зоны, новое значение не записывается в архив. Раздельная настройка величины мертвой зоны для мгновенной обработки данных и для архивирования обеспечивает максимальную реактивность управления процессом за счет использования минимальной мертвой зоны (вплоть до любого изменения), а для хранения в архиве с целью значительного сокращения его размера величина изменения может быть загрублена. Такой подход особенно действенен для медленно изменяющихся технологических величин, например, температур, или стабилизируемых параметров, характеризуюшихся определенной несущественной для последующего контроля колебательностью, например, давлений. Для таких параметров, как расход, в архив часто бывает достаточно записывать не текущие, а только средние и/или интегральные величины за определенный период времени (час, сутки и т.п.).

Кроме этого, для переменных, которые очень длительное время не меняют своих значений, возможна настройка комбинированной записи: переменную можно архивировать и по выходу за пределы мертвой зоны и принудительно, через определенные промежутки времени.

И еще один момент. Запись данных в архив производится по кольцевому принципу: по достижении архивом каждого объекта проекта заданной длительности хранения новые данные начинают записываться на место самых старых.

С целью страхования от переполнения дискового хранилища в целом может быть задан размер остающегося на диске свободного места, при приближении к которому начинается удаление наиболее старых записей. Для SQL-сервера может быть задан предельный объем архива. Механизм очистки файлового хранилища и базы данных различаются. Пользователя не должно удивлять, если для отдельных (обычно редкоизменяющихся) параметров данные хранятся дольше, чем задано (это хорошо видно при пролистывании тренда на время начало хранения самые старые записи у разных переменных отличаются по времени). Такой подход позволяет разумно сочетать своевременное освобождение места и быстродействие архивной подсистемы, которая при очистке оперирует на отдельными значениями, а блоками информации. Для файлового архива такой блок – целый файл.

## **Кто имеет архив?**

Архив MasterSCADA продолжает общую объектную идеологию пакета. Каждый объект в дереве объекта проекта, являющийся источником данных, может иметь собственный отдельный файловый архив. Допустимо включение в него архивов вложенных объектов. Такой же архив в проекте могут иметь и внешние источники данных (OPC-сервер, встроенный модуль вводавывода).

Каждый узел системы (компьютер, контроллер) может быть хранилищем таких архивов, и соответственно, имеет необходимые настройки этого хранилища.

При использовании БД-коннекторов к каким-либо SQL-серверам эти серверы можно использовать для всех или части объектов и элементов в качестве внешнего хранилища архивов, либо просто экспортировать туда внутренний архив (целиком или для отдельных объектов).

## **Настройка подсистемы архивирования**

#### **Общие настройки**

Закладка «Архив» корневого узла дерева системы содержит несколько вкладок для настройки элементов подсистемы архивирования.

Несмотря на кажущуюся сложность и многообразие всевозможных настроек, для начала работы, благодаря продуманному набору предварительно заданных умолчаний и иерархическому наследованию параметров объектов, нам будет вполне достаточно предустановленных значений. Многие из заданных настроек можно будет переопределить на аналогичных страницах каждого включенного в проект компьютера, а также исполняемого на нем объекта проекта. Все, что остается сделать проектировщику – это определить, какие данные нужно записывать в архив.

Отметим, что практически после любых изменений параметров мы всегда сможем вернуться к предустановленным значениям, нажав на кнопку «Вернуть умолчания».

Общие настройки задаются на вкладках «Данные» и «Сообщения».

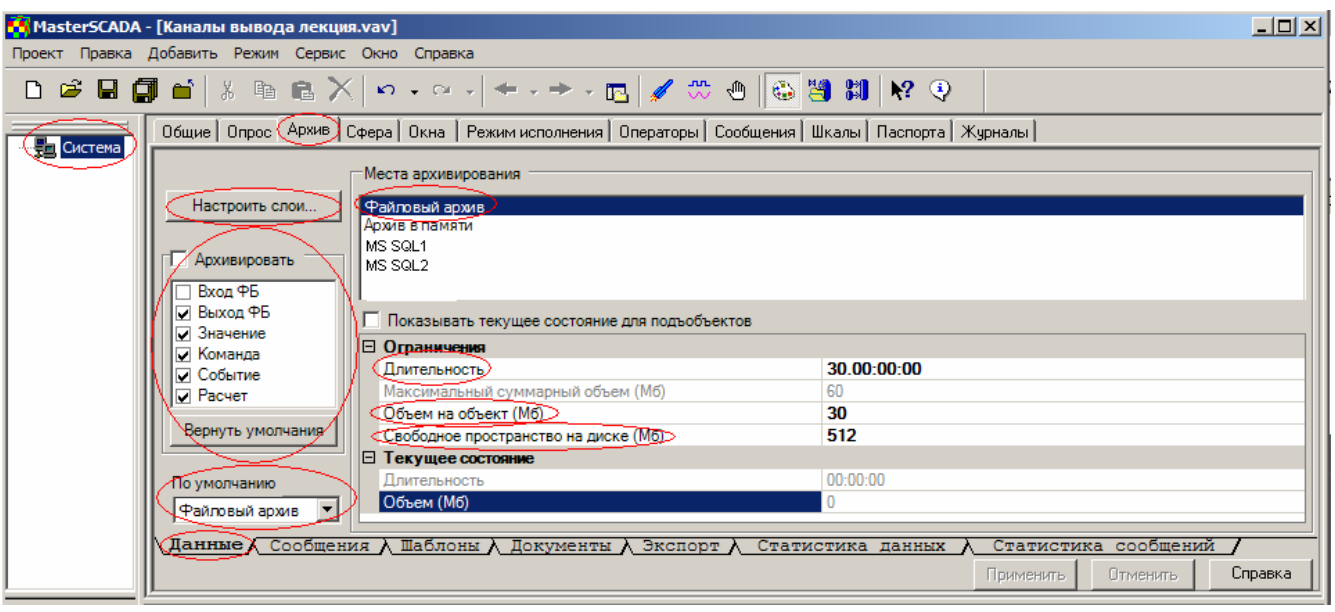

Рис. 1. Общие настройки архива

Рассмотрим доступные настройки

- Установленный флажок «Архивировать» определит, что все отмеченные элементы системы (выходы функциональных блоков, значения переменных, команды, события и результаты расчетов) будут архивироваться по умолчанию. Эти настройки можно оперативно изменить для всей системы в целом. Если большая часть параметров архивируется - флажок лучше поставить (и снять на странице свойств конкретных параметров, не требующих архивирования). Снятый флажок подразумевает обратный вариант - индивидуальную установку для каждого параметра, требующего архивирования.
- Поле выбора «По умолчанию» дает возможность установить предлагаемое по умолчанию для всех элементов проекта хранилище архива - в виде файлового архива на жестком диске, в базе данных SQL или в оперативной памяти.

Важно отметить, что выбор хранения в SQL-сервере становится доступным только, если к каким-либо компьютерам в системе подключены соответствующие БД-коннекторы (см. далее), а у них задано использование для хранения архивов.

Выбор конкретного типа подсистемы архивирования определяется типом решаемой задачи автоматизации:

- о Назначение файлового архива решение локальных задач с малым количеством автоматизированных рабочих мест и ограниченным количеством сохраняемых параметров.
- о Опция хранения в оперативной памяти удобна при отладке системы, а также используется в случае, когда скорость изменения переменной выше скорости записи в файловый архив. Даже, если в целом выбран другой тип архива, для отдельных объектов можно индивидуально задать запись в память. В некоторых обстоятельствах (например, если неархивируемый параметр помещен оператором в режиме исполнения на тренд) режим архивирования в памяти включается для него автоматически. При очередном открытии тренда в режиме разработки система спросит пользователя нужно ли внести такие параметры в список архивируемых в файловом архиве в последующих сессиях работы исполнительной системы. Важной особенностью при использовании архивирования в оперативной памяти является то, что данные такого архива доступны только в текущей сессии работы.
- о Архивирование в базе данных открывает широчайшие возможности масштабирования системы автоматизации. Данные из базы данных могут быть легко интегрированы в другие приложения и позволят в реальном времени обеспечить исчерпывающей информацией любой уровень управления производственным процессом. Однако архивирование в базе требует в общем случае большей квалификации и больших трудозатрат при настройке.

Выбрав «Место архивирования» можно настроить ограничения для выбранного типа  $\bullet$ хранилища архива. Для каждого типа архива задаются также общие ограничения по длительности и объему хранения данных.

Обратите внимание на кнопку «Настроить слои». Слой данных - это отдельно хранимый набор архивных значений того же самого параметра, отличающийся Периодом записи, способом предварительной обработки перед записью и длительностью хранения (в настоящее время реализованы только для архивов в БД). Основное назначение слоев - повышение быстродействия при извлечении данных для их отображения или обработки. Предполагается, что разработчик проекта знает. **HTO** например,  $HOC$ заранее будут интересовать средние почасовые значения параметра или просмотр его ежеминутных текущих значений. Задав такие слои на этапе создания проекта, мы получим возможность при запросе этой информации для отображения на тренде или подготовке отчета извлечь все необходимые данные

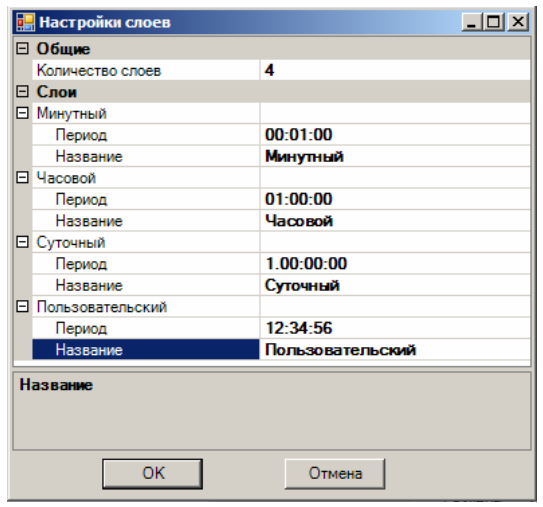

Рис. 2. Настройки слоев архива

без поиска и дополнительной обработки больших объемов данных. Тем самым резко повышается быстродействие этих операций. Затраты можно считать несущественными небольшие усилия разработчика проекта и чуть больше места для хранения информации.

По кнопке Слои задается перечень слоев для системы в целом (для файловых архивов слои пока не поддерживаются).

#### Управление эффективностью записи

Для увеличения производительности системы в режиме исполнения, новые данные, поступающие в архивы, пишутся сначала в специальные буферы, находящиеся в оперативной памяти (кэш), и только потом в файлы на диске. В главном меню программы (Сервис/Настройка/Режим исполнения) имеется пункт «Период сброса архивов на диск». Эта настройка позволяет указать, через какой промежуток времени необходимо сбрасывать архив из памяти на жесткий диск компьютера. Чем величина больше, тем производительнее работает компьютер и тем за больший период времени будут утеряны архивные данные при отказе компьютера. Обычно выбирается некий компромисс, зависящий от аппаратных возможностей используемых компьютеров. По умолчанию - это 10 минут.

#### Шаблоны настроек

Вкладка «Шаблоны архивирования» предназначена для создания групповой политики архивирования переменных разного типа. На ней настраиваются шаблоны хранения, а также назначается использование одного из шаблонов для каждой из шкал параметров. Изначально имеются системные шаблоны для большинства типов стандартно используемых значений данных. Пользователь может добавлять и удалять собственные шаблоны. Для файловых архивов шаблоны пока не поддерживаются.

Смысл шаблонов в том, чтобы, например, параметры со шкалой «Температура воды» сохранять в архиве одним способом, а со шкалой «Температура пламени» другим. Каждому шаблону здесь можно установить тип записи (по изменению, периодическая или все значения), указать величину минимального изменения (мертвой зоны) при записи по изменению (как в процентах от шкалы, так и в инженерных единицах), ограничить перечень используемых в шаблоне слоев данных (из общего списка) и задать длительность хранения данных по каждому слою. Возможность комбинирования периодической записи с записью по изменению позволяет обеспечить дополнительное сохранение в архиве для повышения удобства работы со стабильными или редко изменяющимися параметрами.

| MasterSCADA - [Проект_СУАС]                      |                                                                                                    |                                                                               |                                         |                    |                            |                                               |    |                   |                                   | $  $ $  $ $\times$ $ $ |
|--------------------------------------------------|----------------------------------------------------------------------------------------------------|-------------------------------------------------------------------------------|-----------------------------------------|--------------------|----------------------------|-----------------------------------------------|----|-------------------|-----------------------------------|------------------------|
| Проект Правка Добавить Режим Сервис Окно Справка |                                                                                                    |                                                                               |                                         |                    |                            |                                               |    |                   |                                   |                        |
| 56<br><b>៩មកាត់</b>  <br>D                       | 酯<br><b>临入</b>                                                                                     | $\mathbf{K}$ $\mathbf{L}$ $\mathbf{L}$ $\mathbf{L}$ $\mathbf{L}$ $\mathbf{L}$ | $+$ $ +$ $\blacksquare$ $\neq$ $\infty$ |                    | ₾                          | $\oplus$ 3 $\parallel$ 11 $\parallel$ $\odot$ |    |                   |                                   |                        |
|                                                  | Общие   Опрос (Архив) Окна   Режим исполнения   Операторы   Сообщения   Шкалы   Паспорта   Журналы |                                                                               |                                         |                    |                            |                                               |    |                   |                                   |                        |
| <b>⊟ € Система</b>                               |                                                                                                    |                                                                               |                                         |                    |                            |                                               |    |                   |                                   |                        |
| ⊟ В Компьютер 1<br><b>MSSQL</b>                  | Шкала                                                                                              | Шаблон архивирования                                                          | ∣▲                                      |                    | Аналоговые                 |                                               |    |                   |                                   |                        |
| MSSQL 1                                          | Проценты                                                                                           | Аналоговые                                                                    | ᅬ                                       |                    | Дискретные<br>Перечислимые |                                               |    |                   |                                   |                        |
|                                                  | Градусы                                                                                            | Аналоговые                                                                    | $\overline{ }$                          |                    | Интервальные               |                                               |    |                   |                                   |                        |
|                                                  | Температура 180.                                                                                   | Аналоговые                                                                    | $\overline{\phantom{0}}$                |                    | Системные<br>Другие        |                                               |    |                   |                                   |                        |
| <b>Ш</b> Объект                                  | Pacxon 16                                                                                          | Аналоговые                                                                    | $\overline{\phantom{0}}$                |                    |                            |                                               |    |                   |                                   |                        |
|                                                  | Давление 10                                                                                        | Аналоговые                                                                    | $\vert \cdot \vert$                     |                    | Способ записи              |                                               |    |                   |                                   |                        |
|                                                  | Уровень 100                                                                                        | Аналоговые                                                                    | ⊻                                       | (0 - все значения) |                            |                                               |    |                   |                                   |                        |
|                                                  | 1/0                                                                                                | Дискретные                                                                    | $\overline{\phantom{0}}$                |                    | ⊽ По изменению             | Мертвая зона                                  | 10 | $\frac{2}{9}$ 0   | eд                                |                        |
|                                                  | Авария/                                                                                            | Дискретные                                                                    | $\vert \cdot \vert$                     |                    |                            | П Моделирование ступеньки                     |    |                   |                                   |                        |
|                                                  | /Норма                                                                                             | Дискретные                                                                    | $\frac{1}{1}$                           |                    | $\boxminus$ 06pa6onka      |                                               |    |                   |                                   |                        |
|                                                  | Авария/Норма                                                                                       | Дискретные                                                                    |                                         |                    | Способ формирования слоев  |                                               |    | Прореживание      |                                   |                        |
|                                                  | Bkn/                                                                                               | Дискретные                                                                    | $\vert \cdot \vert$                     |                    | ⊟ Обшие                    |                                               |    |                   |                                   |                        |
|                                                  | /Выкл                                                                                              | Дискретные                                                                    | $\vert \textbf{v} \vert$                |                    | ID.                        |                                               |    | $-1$              |                                   |                        |
|                                                  | Вкл/Выкл                                                                                           | Дискретные                                                                    | $\vert \textbf{v} \vert$                |                    | Название<br>⊟ Слои         |                                               |    | Аналоговые        |                                   |                        |
|                                                  |                                                                                                    |                                                                               |                                         |                    | □ Минчтный                 |                                               |    |                   |                                   |                        |
|                                                  | Включить/Откл                                                                                      | Дискретные                                                                    | $\vert \cdot \vert$                     |                    | Длительность               |                                               |    | 30.00:00:00       |                                   |                        |
|                                                  | Истина/Ложь                                                                                        | Дискретные                                                                    | $\vert \cdot \vert$                     |                    | Название                   |                                               |    | Минутный          |                                   |                        |
|                                                  | Максимум/                                                                                          | Дискретные                                                                    | $\vert \cdot \vert$                     |                    | Хранить<br>□ Основной      |                                               |    | Истина            |                                   |                        |
|                                                  | /Минимчм                                                                                           | Дискретные                                                                    | $\vert \cdot \vert$                     |                    | Длительность               |                                               |    | 30.00:00:00       |                                   |                        |
|                                                  | Максимум/Мин                                                                                       | Дискретные                                                                    | $\vert \cdot \vert$                     |                    | Название                   |                                               |    |                   |                                   |                        |
|                                                  | Открыто/Закры                                                                                      | Дискретные                                                                    | $\vert \cdot \vert$                     |                    | Хранить                    |                                               |    | Истина            |                                   |                        |
|                                                  | Открыть/Закры                                                                                      | Дискретные                                                                    | $\overline{\phantom{0}}$                |                    | □ Суточный<br>Длительность |                                               |    | 30.00:00:00       |                                   |                        |
|                                                  | Пчск/                                                                                              | Дискретные                                                                    | $\vert \cdot \vert$                     |                    | Название                   |                                               |    | Суточный          |                                   |                        |
|                                                  | /Стоп                                                                                              | Дискретные                                                                    | $\vert$                                 |                    | Хранить                    |                                               |    | Истина            |                                   |                        |
|                                                  | Пчек/Стоп                                                                                          | Дискретные                                                                    | $\blacksquare$                          |                    | □ Часовой<br>Длительность  |                                               |    | 30.00:00:00       |                                   |                        |
|                                                  | Pa6ora/                                                                                            | Дискретные                                                                    | $\overline{\phantom{0}}$                |                    | Название                   |                                               |    | Часовой           |                                   |                        |
|                                                  | /Останов                                                                                           |                                                                               |                                         |                    | Хранить                    |                                               |    | Истина            |                                   |                        |
|                                                  | Данные /                                                                                           | Дискретные<br>Сообщения / Шаблоны /                                           |                                         |                    | Документы А Экспорт А      |                                               |    | Статистика данных | Статистика сообщений              |                        |
|                                                  |                                                                                                    |                                                                               |                                         |                    |                            |                                               |    | Применить         | <b>Отменить</b>                   | Справка                |
| Для получения справки нажмите F1                 |                                                                                                    |                                                                               |                                         |                    |                            |                                               |    | Система           | <b>ФБ</b><br>$\theta$<br>$\theta$ | Объект 0               |

Рис. 3. Общие настройки подсистемы архивирования: шаблоны архивирования

## **Хранилища архивов**

## **Общие настройки файлового архива данных**

Создадим новый проект и перейдем на вкладку «Архив» корневого узла дерева системы, закладка «Архивирование» (рис. 1). Для файлового архива настраиваются ограничения на длительность хранения данных (по умолчанию составляет 30 суток), максимальный общий объем архива, максимальный объем архива отдельного объекта и минимум остающегося доступным дискового пространства.

## **Общие настройки архива документов**

Закладка «Документы» (рис. 4) позволяет задать настройки сохранения для хранимых экземпляров документов (мнемосхем, трендов, рапортов, журналов сообщений и др.). Здесь же можно уточнить, какой объем памяти они уже занимают.

| Опрос <b>Архив</b> Окна  <br>Общие  <br>Режим исполнения   Операторы   Сообщения  <br>  Шкалы   Паспорта   Журналы |                        |      |            |      |               |  |  |  |
|----------------------------------------------------------------------------------------------------|------------------------|------|------------|------|---------------|--|--|--|
|                                                                                                    |                        |      |            |      |               |  |  |  |
|                                                                                                    | (дней)<br>Длительность |      | 06ъём (Мб) |      |               |  |  |  |
| <b>Название</b>                                                                                                    | Задано                 | Есть | На объект  | Есть | <b>B</b> cero |  |  |  |
| Сохраненные мнемосхемы                                                                                             | 30                     |      | 3.00       |      |               |  |  |  |
| Сохраненные тренды                                                                                                 | 30                     |      | 3.00       |      |               |  |  |  |
| Сохраненные рапорты                                                                                                | 30                     |      | 3.00       |      |               |  |  |  |
| Сохраненные журналы                                                                                                | 30                     |      | 3.00       |      |               |  |  |  |
|                                                                                                    |                        |      |            |      |               |  |  |  |
| Подсчет суммарного размера                                                                                         |                        |      |            |      |               |  |  |  |
| Данные А Сообщения А Шаблоны А <b>Документы</b> А Экспорт А<br>Статистика данных<br>Статистика сообщений           |                        |      |            |      |               |  |  |  |

Рис. 4. Общие настройки архива документов

#### Общие настройки архива в оперативной памяти

При организации архива в оперативной памяти доступны ограничения по длительности хранения и объему используемой памяти (рис. 5).

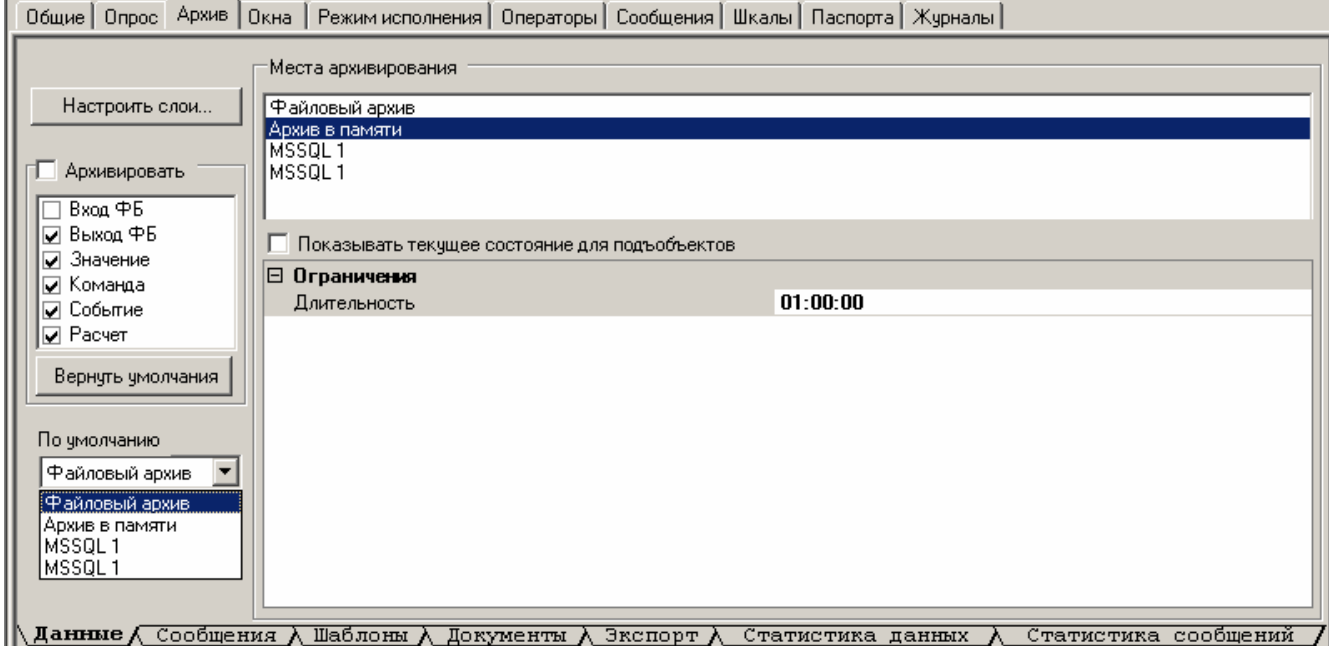

общения ∧ Шаблоны ∧ Документы ∧ Экспорт ∧ Статистика

Рис. 5. Общие настройки подсистемы архивирования при организации архива в памяти

Для сообщений хранение в оперативной памяти не предусмотрено (здесь надо отметить, что канал вывода типа «Сообщение», показывающий последние сообщения во всплывающем окне имеет свой собственный буфер в оперативной памяти на последние 100 сообщений).

## Подключение коннектора БД

Для организации архивирования в базе данных первое, что нужно сделать - это подключить к компьютеру, который будет отвечать за взаимодействие с архивом, соответствующий модуль взаимодействия с базой данных - БД-коннектор (рис. 6). Эта опция (MSRT-«Имя CУБД»-SQL) не входит в базовый комплект MasterSCADA. Сама БД может быть размещена как на этом же компьютере, так и на специально выделенном для нее сервере. Все необходимые операции при работе с базой данных MasterSCADA выполняет автоматически, и нам не нужно заниматься рутинной работой, создавая таблицы с описанием их полей, а так же прописывать хранимые процедуры записи и чтения. Хотя, и такая возможность в пакете имеется. Предназначена она для случаев, когда, например, требуется обмениваться данными с внешними системами, использующими собственную структуру таблиц БД.

Настроим наш БД-коннектор:

- На вкладке «Общие» можно изменить имя, под которым эта БД будет использоваться в нашем проекте. - Параметры, указываемые на вкладке «Опрос», предназначены в  $\nu$ ОСНОВНОМ  $R\Lambda\Delta$ **НАСЛЕДОВАНИЯ** хранимыми процедурами.

- На вкладке «Параметры» нужно ОПРЕДЕЛИТЬ К КАКОЙ БД ДАННОГО SQLсервера производится подключения, а также указать (рис. 7) соответствующие параметры авторизации ДОСТУПО (предварительно заданные в самой БД

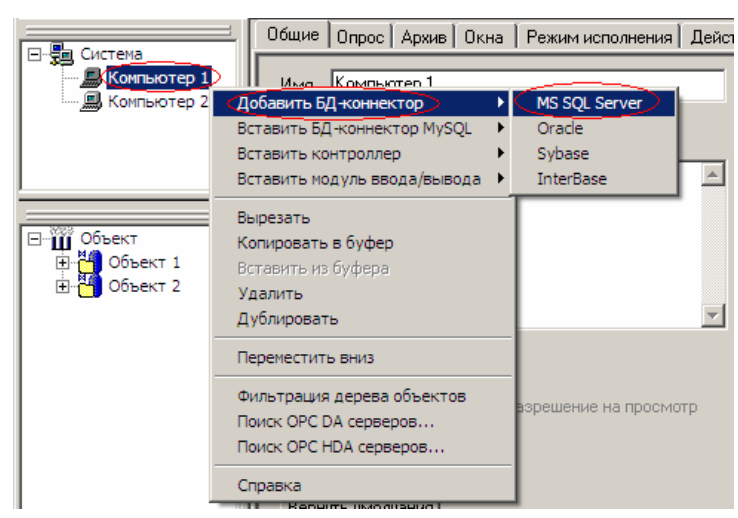

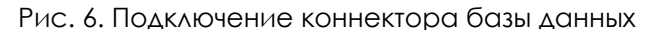

или сервере). Для различных типов баз данных вид этой закладки и параметры могут отличаться, они подробно описаны в документации пакета.

- Установка параметров вкладки «Использование» (рис. 8) определяет назначение

подключенной базы данных - для хранения архивов, либо для экспорта в нее любых (файловых, из БД) архивов (флажки «Использовать для хранения ДАННЫХ **СОХИВОВ** проекта»  $\overline{M}$ «Использовать для хранения архива сообщений проекта»).

При старте проекта в указанной БД для ведения архива будут созданы таблицы и служебные хранимые процедуры, если они в БД отсутствуют (наличие проверяется по каждой таблице/процедуре индивидуально). Аналогично и для экспорта архива: таблицы и служебные хранимые процедуры будут созданы, если в БД отсутствует таблица Properties.

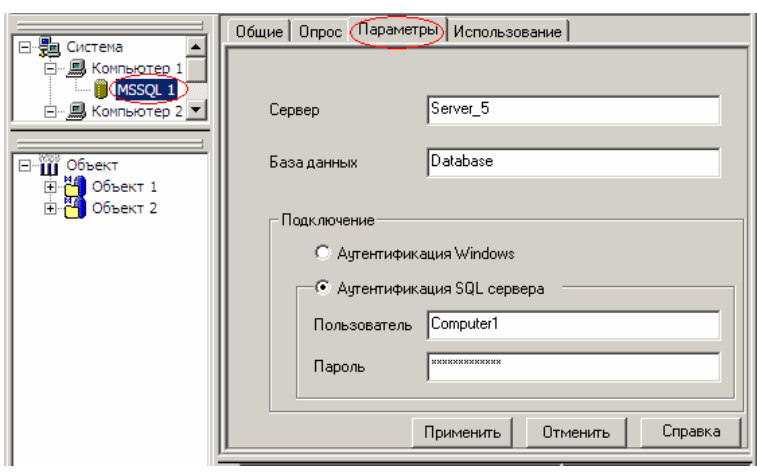

Рис. 7. Закладка «Параметры» БД-коннектора

Если таблицы/процедуры есть, но их структура которых в текущей версии MasterSCADA изменилась, то в протокол работы записывается сообщение «Структура базы не соответствует текущей версии MasterSCADA

(ТИП НЕСООТВЕТСТВИЯ)».

При наличии **TOKWX** несоответствий есть «вручную» **BO3MOЖHOCTH** исправить ситуацию (отдельно для данных и сообщений):

> • Кнопка «Пересоздать таблицы» создает/обновляет **ИСПОЛЬЗУЕМЫЕ**  $A\Lambda$ Я хранения **архива** таблицы  $\mathsf{R}$ БΛ. Обратите внимание, что если в БД уже были эти таблицы, структура которых в текущей версии

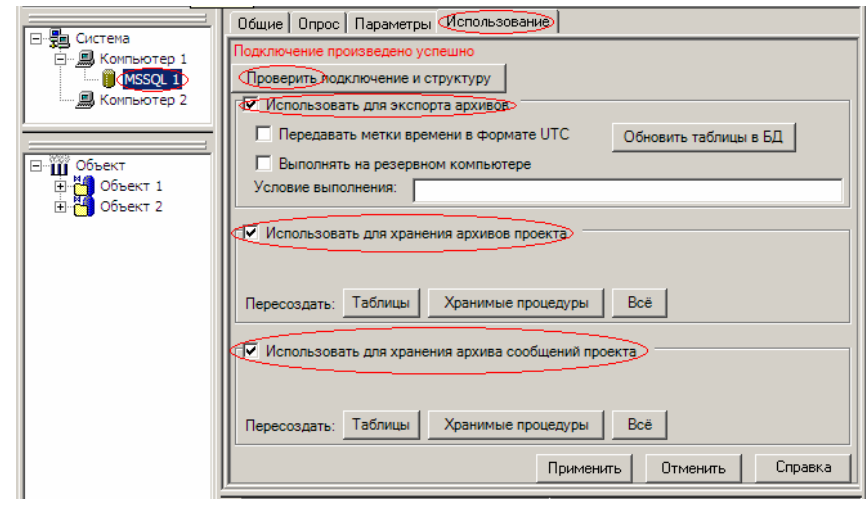

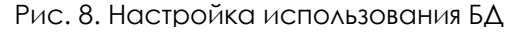

MasterSCADA изменилась, они удаляются вместе со всем содержимым. Кнопка доступна только в режиме разработки.

Кнопка «Пересоздать хранимые процедуры» - создает/обновляет используемые для  $\bullet$ работы с архивом хранимые процедуры в БД. Поскольку эта операция не приводит к удалению данных, кнопка доступна не только в режиме разработки, но и исполнения.

• Кнопка «Пересоздать все» - равнозначно последовательному нажатию предыдущих двух кнопок.

Проверка может быть произведена не только при старте проекта, но и вручную в любой момент как при разработке, так и при исполнении проекта с помощью кнопки "Проверить подключение и структуру" – по ней происходит проверка наличия необходимых таблиц/процедур для ведения архивов данных и сообщений. Помимо наличия проверяется соответствие версий таблиц/процедур. Если найдены несоответствия, то выдаются сообщения (отдельно для данных и сообщений):

- "Структура таблиц не соответствует версии MasterSCADA"
- "Код хранимых процедур не соответствует версии MasterSCADA"

Для корректного экспорта архива имеются дополнительные настройки.

- Установка флажка «Передавать метки времени в формате UTC» (Coordinated Universal Time) позволяет избежать проблем, связанных с переходом на летнее время и обратно.
- Экспорт может производиться не только постоянно, но и по условию например, при наступлении какого-либо события, заданного перетащенной в поле «Условие выполнения» любой дискретной переменной проекта.
- Выполнение экспорта на резервном компьютере позволит обеспечить непрерывность и достоверность сохраняемых при экспорте архива данных в случае отказа основного компьютера. Однако такая настройка имеет смысл, только если БД также резервируется (точнее независимо используется 2 одинаковых экземпляра) и расположена на том же компьютере, где стоит SCADA. Учтите, что на резервном компьютере не выполняются никакие вычисления, поэтому экспорт «по условию» там работать не будет.
- Кнопка "Обновить таблицы в БД" аналогично ранее описанным кнопкам позволяет в режиме разработки создать таблицы/процедуры, а также занести в таблицу Items список экспортируемых параметров (эта же процедура выполняется автоматически при старте режима исполнения).

Напоминаем, что источником данных, доступных для архивирования в SQL БД, должен служить объект, исполняемый на компьютере, к которому подключен БД-коннектор, либо внешний источник данных (OPC-сервер, встроенный модуль ввода-вывода).

## **Настройки архива в БД**

Итак, БД-коннекторы подключены, соответствующим образом настроены и проверены на работоспособность. Если большая часть объектов будут хранить архивы в БД, можно указать, что отныне для архивирования по умолчанию нужно использовать базу данных (рис. 9). Размер нашего архива мы можем регулировать следующими инструментами:

- Установкой регламентированной длительности хранения данных

- Ограничением на объем дискового пространства, занимаемого нашей БД.

В MasterSCADA механизм ограничения объема архива работает следующим образом. Пока

размер архива не превышает разрешенного объема, система работает до достижения одного из установленных нами ограничений – на объем или на длительность хранения. Далее включается мастер прореживания БД, который удаляет данные, начиная с более старых, но не все подряд, а через определенные, специально рассчитываемые

временные интервалы. В результате прореживания высвобождается место для

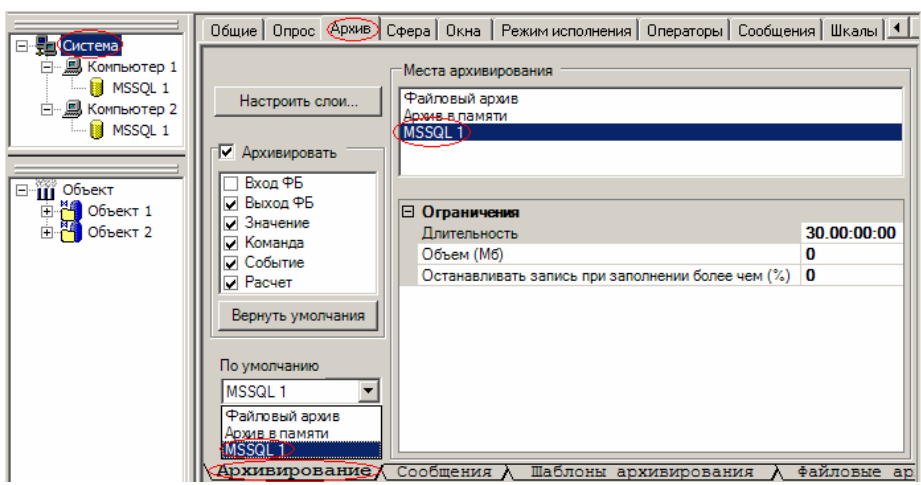

Рис. 9. Системные параметры архивирования в БД SQL

новых данных, и этот процесс протекает далее непрерывно и незаметно для пользователя. Однако, в случае, если, объем сохраняемых данных превышает возможности мастера прореживания, включается аварийный механизм принудительной остановки записи при достижении размером БД определенной части заданного объема. Эта функция очень полезна для оптимизации процесса архивирования особенно при наладке системы.

Если в БД наряду с данными должны сохраняться и сообщения, то надо настроить условия их хранения (вкладка «Сообщения»).

Обратите внимание, что для БД, в отличие от других типов архивов, наряду с ограничениями по длительности и объему хранения данных можно задать настройки повышения быстродействия взаимодействия с базой (объем буфера временного хранения, период чистки и т.п.)

Это все. SQL архив, готов к использованию. Осталось только указать системе, какие данные нужно сохранять.

#### «Срез» события

В момент возникновения событий на объекте часто возникает необходимость отдельно сохранить текущие состояния параметров.

Эта задача в MasterSCADA решается специальными функциональными блоками (рис. 10): «Сохранение в файле» и «Сохранение в двоичном файле». Первый из них поддерживает запись (через входы ФБ) и чтение (через выходы) до 256 параметров в файл с текстовым форматом CSV, в котором данные разделены переводом строки (Enter). Этот формат читается практически любыми программами, в том числе он воспринимается в качестве таблицы программой Excel. Сохранение в двоичном файле возможно только для одного строкового параметра на каждый ФБ. Благодаря возможности управления через вход «Запись» разработчик может контролировать, когда должно быть произведено сохранение значения. А чтение позволяет не

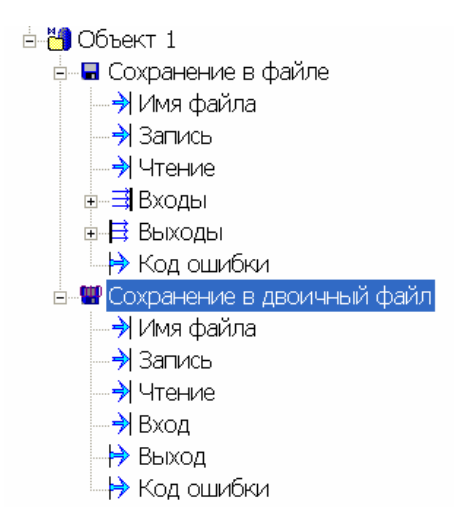

только по запросу воспроизвести сохраненный срез, но и использовать этот ФБ для обратной задачи - импорта Рис. 10. ФБ для записи события

данных в MasterSCADA (например, для импорта рецептур приготовляемых продуктов: бетона, комбикормов и т.п.).

## Настройки архива для отдельных узлов системы

#### Наследование настроек

Заданные для системы в целом на закладке «Архив» настройки места хранения информации и ограничения на ее объем наследуются в соответствии с принятыми в MasterSCADA правилами - сначала узлами «Компьютер» и далее каждым элементом системы (контроллером, ОРС-сервером и т.п.), подключенном к этому компьютеру, либо объектом, который на нем выполняется. Переменные этого элемента или объекта одновременно с унаследованными «по цепочке» настройками также наследуют шаблоны архивирования, принадлежащие выбранной для данной переменной шкалы.

Разумеется, как и любые унаследованные настройки, их можно переопределить.

#### Настройки архива отдельной переменной

Все переменные в MasterSCADA (переменные объектов, ОРС-серверов, входы-выходы контроллеров, входы-выходы ФБ) имеют одинаковые настройки хранения архива. Переменные и входы-выходы ФБ, принадлежащих объекту, хранятся в его архиве с настройками, унаследованными от объекта и от выбранной для данной переменной шкалы, но также имеют при этом и возможности индивидуальной перенастройки (рис. 11).

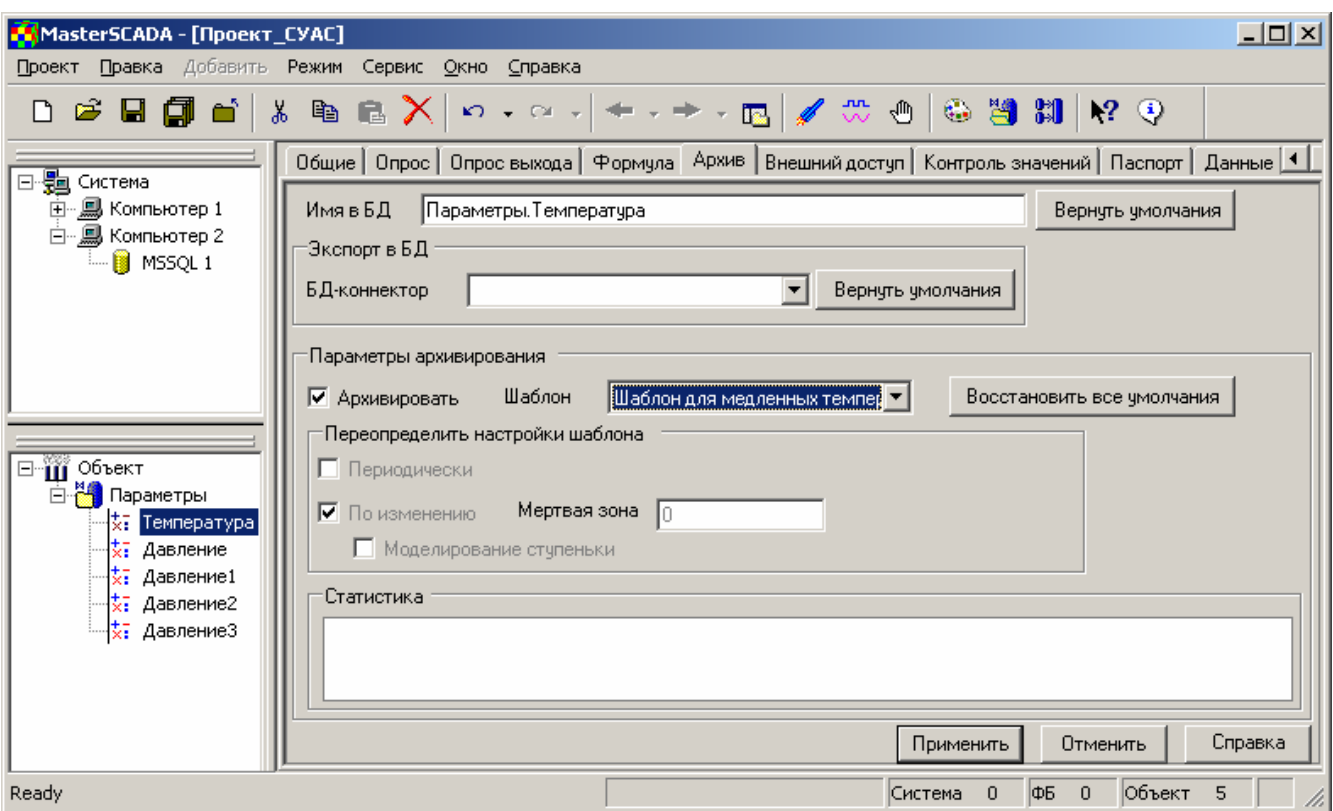

Рис. 11. Настройки архивирования параметра

Архивировать переменную или нет - определит установка одноименного флажка. В поле со списком «Шаблон» можно выбрать один из шаблонов архивирования. По умолчанию он соответствует шкале. Кроме этого, можно переопределить для выбранной переменной некоторые настройки шаблона: способ записи (периодический и/или по изменению) и мертвую зону (для записи по изменению).

Возможны следующие способы записи значений параметра в архив:

- "Периодически" архивировать с заданным периодом (если = 0, то значения пишутся на каждом опросе)
- "По изменению" архивировать при изменении более, чем на заданную мертвую зону. Если также задана настройка "Моделирование ступеньки", то выполняется искусственная запись в архив еще одного значения, равного значению предыдущей записи, но предваряющего (на один период) новую запись. Отсутствие этой настройки приводит к тому, что графически изменение параметра (тренд) выглядит как ломаная, соединяющая все записанные значения. При наличии настройки мы увидим ряд «ступенек» - горизонтальных линий («уровней» параметра) со ступенчатым переходом со старого уровня на новый.

Вы можете одновременно использовать настройки "Периодически" и "По изменению". В этом случае на каждом опросе для выполнения архивирования достаточно срабатывания любого из этих условий: если с последнего архивирования прошло больше времени, чем "Период", либо если значение изменилось на мертвую зону, оно архивируется.

Напоминаем, что если переменная, для которой архивирование вообще не было задано, в режиме исполнения будет помещена оператором на тренд, то она автоматически будет поставлена в режим архивирования в оперативной памяти.

#### **Архивирование данных в контроллере**

На первый взгляд настройки архивирования в контроллере не имеют никаких отличий.

Переменные, для которых будет задан флажок «Архивировать», будут считываться из контроллера, и сохраняться в архиве как обычные переменные. Период получения данных от контроллера и поступления их в архив будет определяться «Периодом опроса», установленным в настройках контроллера.

Но при более внимательном изучении вопроса окажется, что доступ к данным контроллера, в зависимости от архитектуры системы и используемого канала связи, может иметь значительные ограничения. Особенно **OTE** касается удаленных контроллеров, ПОДКЛЮЧАЕМЫХ  $\Box$ коммутируемому или медленному каналу (радио, GSM, телефон). В этом случае контроллер может не успеть передать MasterSCADA за отведенное время все свои данные. Как правило, период опроса существенно больше цикла программы контроллера, а, следовательно, при опросе текущих значений мы потеряем все изменения параметров с момента предыдущего опроса. Для медленных процессов с редким переключением исполнительных механизмов это может быть несущественным, но часто бывает желательно ничего не пропустить.

Для решения этих проблем в MasterSCADA предусмотрена возможность архивирования в оперативной памяти контроллера переменных непосредственно CO встроенной исполнительной системой MasterPLC в темпе его собственного цикла, который может составлять

ДЕСЯТКИ МИЛЛИСЕКУНД. ∆∧я **ВКЛЮЧЕНИЯ** ФУНКЦИИ архивирования в контроллере нужно в палитре СВОЙСТВ контроллера HQ ВКЛАДКЕ «Настройки» установить для параметра **«Выполнять** архивирование  $\overline{B}$ контроллере» значение «Истина» (рис. 12). При этом,  $A \wedge B$ ограничения объема Передаваемых СИСТЕМУ  $\overline{B}$ каждой ЛАННЫХ.  $\wedge \wedge \overline{A}$ архивируемой переменной может быть определена своя

![](_page_12_Figure_3.jpeg)

Рис.12. Включение функции архивирования в контроллере

«мертвая зона» изменений и, следовательно, период опроса контроллера системой может быть выбран намного больше, чем период архивирования данных в контроллере. Переменные в контроллере архивируются (и передаются наверх) с использованием меток времени на момент записи, что обеспечивает создание архивов быстроизменяющихся параметров и полный журнал срабатывания дискретных датчиков. Таким образом, несмотря на то, что цикл опроса контроллера, как и цикл работы самой MasterSCADA, обычно бывает на порядок медленнее цикла контроллера, все данные оказываются доступны для просмотра и обработки с частотой их записи в контроллере. Важно отметить при этом, что все отметки времени корректны, благодаря встроенной в MasterSCADA системе единого времени.

На рис. 13 приведены параметры архивирования в контроллере, доступные для настройки. Перечислим наиболее значимые из них:

- «Ограничение на глубину чтения из архива» определяет промежуток времени, за который данные должны считываться из архива контроллера при очередном опросе При этом более старые архивы не передаются на верхний уровень, но из контроллера не удаляются. Эта настройка бывает важна для ограничения объема считываемых данных при первом подключении компьютера к автономно работавшему контроллеру, накопившему за время отсутствия связи большой объем непрочитанных «верхом» архивов
- «Размер архива сообщений в памяти контроллера, kB» ограничивает объем памяти контроллера, доступной для хранения архива сообщений
- Параметр «Контролировать мертвую зону в контроллере» позволяет включить запись по изменению для минимизацию размера архива контроллера
- Поле "Хранить настройки архивирования в отдельном файле" позволяет использовать

![](_page_12_Figure_11.jpeg)

Рис. 13. Настройка параметров архивирования в контроллере

для этих настроек отдельный файл archives.bin, который можно загружать в контроллер отдельно от всей его конфигурации, что бывает удобно в процессе пуско-НАЛАДКИ СИСТЕМЫ

- Параметр «Максимальное расхождение времен в архиве» позволяет задать максимальный интервал между записями в случае сохранения в архив контроллера архивных данных, получаемых контроллером через драйверы связи уже с метками времени от «чужих» внешних устройств, например, счетчиков коммерческого учета, не ВКЛЮЧЕННЫХ ИЗ-ЗА ОТСУТСТВИЯ В НИХ ТАКОЙ ВОЗМОЖНОСТИ В СИСТЕМУ ЕДИНОГО ВРЕМЕНИ MasterSCADA
- «Размер архива в памяти контроллера, kB» ограничивает объем памяти контроллера, доступной для хранения архива данных
- «Период периодической записи значений (с)» определяет интервал времени, через который переменные должны записываться в архив, в случае, когда запись идет не по изменению (параметр «Контролировать мертвую зону в контроллере» установлен в значение «Ложь» или значение параметра меняется медленно и не выходит за установленные пределы значений «мертвой зоны», но его нужно обязательно сохранять в архиве с заданной периодичностью.
- Обратите внимание на то, что для обеспечения гибкости записи параметров с разным темпом изменения в контроллере можно вести несколько архивов одновременно. Для этого используется параметр "Количество дополнительных задач архивирования". По умолчанию задачи именуются "Дополнительный архив N". Для каждой задачи можно задать имя и максимальный объем в памяти контроллера. На закладке «Архив» объектов, групп, ФБ, контроллеров, модулей в проекте добавляется список этих архивов, чтобы можно было хранить в выбранного архиве параметры данного выполняемого в контроллере элемента.

При проектировании и эксплуатации системы с использованием функции архивирования в контроллере следует помнить, что, данные, хранимые в оперативной памяти контроллера, могут быть потеряны при отключении питания, его перезапуске и т.п. Для некоторых типов контроллера возможно хранение архивов в энергонезависимой памяти типа SRAM (память типа EEPROM или Flash для этого не подходят, прежде всего из-за низкого быстродействия записи, для Flash существует также ограничение на число циклов записи).

Физически архив переменной, обрабатываемой в контроллере», хранится и в контроллере, и ТОЛЬКО в том компьютере (с отставанием, не превышающем период опроса), которому «принадлежит» контроллер. На это стоит обратить внимание при проектировании систем с несколькими компьютерами.

## Чтение архивов внешних устройств и систем

#### Чтение в архив контроллера: драйверы устройств

Как мы уже упомянули чуть выше, в контроллере (или эмуляторе контроллера на компьютере) могут использоваться драйверы внешних устройств, умеющие читать их архивы и класть их в архив контроллера, который в свою очередь попадет в архив компьютера. Такие драйверы существуют для ряда приборов коммерческого учета (например, Логика), электросчетчиков (Меркурий-230), сумматоров импульсов от счетчиков (Пульсар). Пользователь, имеющий навыки программирования, может написать подобный драйвер самостоятельно, используя прилагаемую к MasterSCADA документацию и набор интерфейсных файлов.

#### Чтение в архив SCADA: ОРС HDA серверы

К нашему великому сожалению не все контроллеры программируются в рамках вертикально-интегрированной системы MasterSCADA. Но ничего, мы умеем работать и с их архивами. Но только в том случае, если их разработчики такие молодцы, что написали для этого ОРС сервер, поддерживающий спецификацию HDA (Historical Data Access - доступ к архивным данным). Обычно такие серверы есть у приборов коммерческого учета данных. Подключение ОРС HDA сервера к MasterSCADA производится так же, как и обычного ОРС сервера, но настройка его существенно отличается (рис. 14). Обратите только внимание на то, что MasterSCADA обеспечивает прямой экспорт архивов из такого сервера во внешнюю БД.

![](_page_14_Figure_0.jpeg)

Рис. 14. Настройки OPC HDA сервера

#### **Чтение в архив SCADA: OPC DA серверы**

Иногда у приборов архивы есть, а OPC HDA серверов нет. Обычно производители таких приборов представляют архивы своих устройств, как область памяти, к которой есть доступ через один из общедоступных (например, Modbus) или фирменных протоколов. Например, у нас есть кольцевой буфер из N значений без метки времени. Буфер имеет указатель. Период записи известен, время последней записи тоже. Как эти данные записать в архив, чтобы потом иметь возможность использовать их в трендах, отчетах и т.п.? Выход есть! Мы считываем эти данные через OPC DA сервер (затратив по одному параметру на каждое считываемое значение), а затем подаем их на переключатель с N входами. Чтобы обеспечить последовательную запись в архив всех значений используется указатель, который увеличивается на 1 на каждом такте, но при этом контролируется, чтобы он не «обогнал» аналогичный указатель в приборе. Запись в архив необходимо производить с «правильными» метками времени. Для этого выход переключателя подается на ФБ установки метки времени (метка отдельно вычисляется по положению собственного указателя). Выход этого ФБ – это и есть искомое значение для записи в архив.

В рамках данной статьи мы не будем останавливаться на этой теме подробно, обратим только ваше внимание на то, что «правильный» OPC HDA сервер не только передает архивы значений, но и производит предварительную обработку этих архивов, создавая при необходимости так называемые агрегатные значения за заданный период времени: среднее, максимум, минимум и т.п.

#### **Чтение в архив SCADA: хранимые процедуры и функции**

Упомянутые ранее хранимые процедуры и функции (рис. 15), подключаемые к БДконнектору, также можно использовать для импорта данных, включая выборки значений.

![](_page_15_Figure_0.jpeg)

Рис. 15. Настройка хранимых процедур

Важно заметить, что при установке параметра «Использовать архивные значения» изменяется алгоритм выполнения блока процедуры: если параметр процедуры связан с архивируемой переменной то в процедуру передаются не текущие значения этого параметра, а архивные. При очередном выполнении процедуры определяется ближайшее время архивного значения, которое еще не было передано ранее (по всем архивным параметрам). Вызывается процедура с архивными значениями по всем параметрам за это время (± «Временная мертвая зона»). Это время передается в процедуру как параметр с индексом «Временной параметр». «Временной параметр» доступен даже, если нет флага «Выборка».

Если стоят флаги «Использовать выборку» и «Временной параметр», то значения, возвращенные через выборку, записываются с меткой времени, передаваемой в этом столбце выборки. Если стоит флаг «Параметр качества», то значения, возвращенные через выборку, записываются с указанным признаком качества, который передается в этом столбце выборки.

## **Распределенный архив проекта**

При разработке проекта надо решить не только каким способом хранить архивы, но и где их хранить. Напомним, что в рамках идеологии MasterSCADA обработка (а следовательно и хранения) переменных – дело того компьютера, которому «принадлежит» объект, в состав которого входят архивируемые параметры. Также еще раз заострим внимание, что все виды архивов в MasterSCADA могут использоваться одновременно.

## **Распределенный файловый архив**

В случае использования файлового или оперативного архива это означает, что эти архивы хранятся на диске или в памяти «родного» для объекта компьютера (рис. 16), а все остальные компьютеры проекта в случае необходимости использования этих архивных значений получают их по сети. Соответственно, при проектировании надо следить за тем, чтобы избежать излишней взаимозависимости АРМов друг от друга, а также избыточного межкомпьютерного трафика.

Иногда для этого приходится даже

![](_page_15_Figure_8.jpeg)

Рис.16. Распределенная система из двух компьютеров

заводить переменные-дубликаты, обеспечивающие независимое архивирование переменных от одного и того же источника на нескольких компьютерах. Для отдельных объектов разработчик проекта может предусмотреть выполнение на всех компьютерах. В этом случае их параметры будут одновременно записываться в архив каждого компьютера системы.

#### Файловый архив резервированных АРМов

Задача резервного комплекта – не отстать от «основного» в ведении архивов, чтобы в случае его отказа и взятия на себя его функций можно было продолжить запись с момента последнего получения данных. На практике, однако, между последним получением данных резервным компьютером и началом его работы в качестве основного может пройти существенное (десятки секунд) время. В этом случае, если у нас нет внешнего буфера архива (в опрашиваемом контроллере или ОРС HDA сервере) данные за время переключения будут утеряны. Обратная СИТУФЦИЯ ВОЗНИКДЕТ, КОГДА ПРОИЗОЩЛО ВОССТАНОВЛЕНИЕ ОСНОВНОГО КОМПЬЮТЕРА. ЧТОбЫ ОН МОГ корректно представлять и обрабатывать архивные данные, пробелы в его архиве должны быть восстановлены путем перекачки данных с резервного комплекта еще до его включения в работу.

#### Архив во внешних SQL-серверах

Архивирование данных в файловом архиве намного проще в настройке и использовании, однако при росте требований к системе в части количества архивируемых данных, длительности их хранения, числа компьютеров в системе, разнообразия требований к настройкам хранения параметров разного типа, необходимости получения выборок из архива для использования во внешних программах и т.п. возможностей встроенного файлового архива MasterSCADA может уже не хватить. В этом случае, нам на помощь придет хранилище на базе одного или нескольких внешних SQL-серверов.

Еще раз подчеркнем, что вопрос организации структуры хранения данных - это целиком решение разработчика проекта. Поскольку MasterSCADA позволяет индивидуально для каждого объекта и источника архивных данных назначить место хранения (локальный файловый архив или любой из подключенных к компьютеру с помощью БД-коннекторов SQL-серверов), то архитектура системы может быть выбрана любым удобным образом. В больших системах, как правило, бывает удобно выделить один компьютер в качестве сервера архивов. Его задача только ведение архивов во внешнем SQL-сервере (который может быть расположен на том же или другом компьютере), а также выдачу данных для отображения на клиентских АРМах. В этом случае на сервере используется опция MasterSCADA «MSRT-SQL-Arc-Server» (совместно с БД-коннектором), выполняющая балансировку клиентских запросов, а на клиентах опция «MSRT-SQL-Arc-Client», обеспечивающая буферизацию данных, необходимых для чтения-записи архивов.

Важно отметить, что вопрос надежности хранения данных в SQL-сервере и их резервного копирования решается уже не средствами MasterSCADA, а собственными средствами выбранного SQL-сервера.

## Использование архивов

#### Просмотр архивов

Для просмотра архивов в MasterSCADA используются клиентские модули: трендов (графический и табличный просмотр) и журналов сообщений.

#### Использование архивных данных в расчетах

Расчеты в MasterSCADA имеют специальный набор функций (рис. 17) для извлечения из архивов, как мгновенных значений, ближайших к заданному моменту времени, так и предварительно обработанных значений за указанный интервал времени (интегральных, суммарных и т.п.). Поскольку в любом случае для извлечения данных из архива требуется задавать время или интервал в расчетах имеется специальная группа функций (рис. 18) для работы со временем, не только абсолютным, но и относительным (например, начало часа или смены). Учитывая, что расчет позволяет производить арифметические операции со временем (сложение, вычитание), мы получаем абсолютно гибкую систему запросов к архиву. Таким образом, расчеты можно использовать, как для использования архивных данных в каких-либо вычислениях, так и просто в качестве мастера запросов для извлечения архивных данных с целью их отображения на мнемосхемах, использования в рапортах и т.д.

| <br>Функции<br>Вычисление<br>Функции времени                      |                                                                                                |                                                                                                    |
|-------------------------------------------------------------------|------------------------------------------------------------------------------------------------|----------------------------------------------------------------------------------------------------|
| Функции архива<br>Признаки качества<br>добавить<br><b>Удалить</b> | интеграл<br>среднее интегральное<br>среднее значение<br>счетчик пробега<br>МГНОВеННОЕ ЗНАЧЕНИЕ | ArchIntegral $( , , , )$<br>ArchAverage $($ , $)$<br>ArchAverageValue (,,,)<br>ArchDiscreteCounterTime (,,,)<br>ArchMomentValue (,,,)         |
| В формулу<br>Изменить                                             | интеграл<br>среднее интегральное<br>среднее значение<br>счетчик пробега<br>МГНОВеННОЕ ЗНАЧЕНИЕ | AbsArchIntegral $( , , , )$<br>AbsArchAverage (,,,)<br>AbsArchAverageValue (,,)<br>AbsArchDiscreteCounterTime (,,)<br>AbsArchMomentValue (,,) |

Рис. 17. Функции доступа к архиву из расчетов

| Функции<br>Вычисление                                        |                                                                          |                                                                                                  |  |
|--------------------------------------------------------------|--------------------------------------------------------------------------|--------------------------------------------------------------------------------------------------|--|
| Функции времени<br>Функции архива                            | тек, время<br>тек, дата<br>тек, дата_время                               | Time<br>Date<br>DateTime                                                                         |  |
| Признаки качества<br>Добавить<br><b>Удалить</b><br>В формулу | ЧМС во время<br>ДМГ в дату<br>ДМГ ЧМС в дату_время<br>Секунды во время   | Int2Time $\left(\frac{1}{1},\right)$<br>Int2Date $( , , )$<br>Int2DateTime(,,,,,,)<br>Sec2Time() |  |
| Изменить                                                     | сложить даты_время<br>метка времени переменной                           | AddDateTime (, )<br>TimeStamp()                                                                  |  |
|                                                              | нач. тек. часа<br>нач. тек. смены<br>нач, тек, суток<br>нач, тек, недели | CurHour<br>CurShift<br>CurDay<br>CurWeek<br>CurMonth                                             |  |
|                                                              | нач, тек, месяца<br>нач. тек. года                                       | CurYear                                                                                          |  |

Рис. 18. Функции работы со временем

## **Использование архивных данных в схемах ФБ**

Основной способ обработки данных в MasterSCADA – это схемы функциональных блоков, управляемые потоком данных. MasterSCADA содержат ряд ФБ (библиотека «Работа с архивом»), обеспечивающий доступ и обработку архивных данных (рис. 19) в том же объеме возможностей, что и расчетные функции. Наряду с этим имеются блоки, решающие более специальные задачи сохранения автономных «срезов» (фотографий) событий и специальных отчетов.

**Са** Архивные данные для рапорта **4** Данные для рапорта ∫₿Интеграл по архиву X8 Мгновенное значение по архиву **Ш** Сохранение в двоичный файл **В** Сохранение в файле **X8** Среднее значение по архиву <mark>гий</mark><br>|∑= Счетчик импульсов и пробега в архиве| PHE Формирование отчета РАС РОП Формирование отчета РОП **АЕ** Экспорт архивов

Рис. 19. Функциональные блоки для работы с архивом

#### **Использование архивных данных в рапортах**

В библиотеке «Работа с архивом» имеются специальные ФБ для формирования готовых отчетов, которые могут целиком (путем перетаскивания ФБ) помещаться на страницу генератора рапортов MasterSCADA или таблицы Excel. Это ФБ «Архивные данные для рапорта», «Формирование отчета РАС (регистрации аварийных событий)» и «Формирование отчета РОП (регистрации отклонений параметров)». Последние два ФБ для подготовки отчетов создают собственные файловые микроархивы.

## **Экспорт архивов**

Архивы (независимо от типа базового хранилища) могут экспортироваться в mdb-файлы (формат MS Access) или SQL-сервер. Для копирования архивов MasterSCADA во внешние файлы должна использоваться опция MSRT-Backup.

![](_page_18_Picture_570.jpeg)

#### **Экспорт в формат MS Access**

Рис. 20. Настройка экспорта в формат mdb

Настройка пути для экспорта архива производится (рис. 20) индивидуально для каждого компьютера в системе. Как обычно, это настройка наследуется всеми объектами, принадлежащими данному компьютеру, что позволяет производить не общий экспорт, а индивидуально настраивать и инициировать его для каждого объекта. Для группирования архивов в общий файл можно задать настройку «Включая вложенные объекты», которая позволяет выполнить такую группировку на любом уровне иерархии, вплоть до общего файла для всех объектов компьютера.

Начало экспорта может быть инициировано событием, расписанием или кнопкой на закладке «Архивы». Причем экспорт «по кнопке» возможен и offline, в режиме разработки.

Экспорт из архива компьютера в режиме исполнения производится отдельным потоком, и не мешает работе системы.

Также следует учитывать и то обстоятельство, что, поскольку файловый архив состоит из двух частей – архива данных и архива сообщений, то данные этих архивов будут экспортированы в разные таблицы.

Кроме непосредственно значений переменных, из архива MasterSCADA экспортируются присвоенные им метки времени и необходимые признаки (качества и контроля границ).

При выборе метода экспорта проектов нужно помнить о том, что технические ограничения MS Access (размер базы не более 2 Gb, существенное снижение быстродействия при больших

размерах базы) не позволяют использовать этот формат в качестве надежного хранилища для больших объемов информации.

#### **Экспорт архивов в SQLсервер**

Мы уже рассмотрели выше настройки, необходимые для экспорта архивов во внешние SQLсерверы. Настройка осуществляется вплоть до уровня каждого отдельного параметра (рис. 11). Здесь напомним только, что такой экспорт происходит синхронно с записью архива.

Обратите внимание на то, что хотя резервный компьютер самостоятельно может записывать информацию в БД (настройка «Выполнять в резервном компьютере» - рис. 9), он пишет в архив только те данные, которые прочитал с основного. Поэтому интервал между выходом из строя основного и включением резервного тоже в его архив не попадет.

#### **Экспорт архивов с помощью OPC HDA сервера**

Для экспорта архивов во внешние системы автоматизации, наряду с уже упомянутыми механизмами MasterSCADA обеспечивает функциональность OPC HDA сервера (опция MSRT-HDA-Server). Для его использования дополнительные настройки не требуются.

#### **Экспорт архивов с помощью хранимых процедур**

Хранимые процедуры, подключаемые к БД-коннектору (рис. 15), также можно использовать для экспорта данных во внешние SQL БД с произвольной структурой, в том числе архивные хранилища других систем автоматизации.

#### **Когда экспортируются архивы?**

Экспорт архивов в формат MS Access может производиться с помощью так называемых «действий», назначенных на события, расписания объектов, кнопки пользовательского интерфейса проекта. Дополнительно имеется возможность использовать кнопку на странице настройки файловых архивов (рис. 20) и функциональный блок «Экспорт архивов».

Экспорт файловых микроархивов может быть сведен к копированию этих файлов. Такое копирование также можно произвести с помощью действий, выполняемых по событиям или расписаниям. Предварительно придется создать и положить в предназначенную для этого папку командный bat-файл, выполняющий это копирование.

Экспорт в SQL-сервер производится по событию, заданному перетащенной в поле «Условие выполнения» любой дискретной переменной проекта (рис. 8). Если событие не задано, то он производится в темпе с процессом формирования архивов.

## **Средства пусконаладки архивной подсистемы**

Для пуско-наладки архивной подсистемы предусмотрены мощные механизмы сбора детальной статистики по всем параметрам ее работы: быстродействию, занимаемым объемам памяти, наиболее ресурсоемким параметрам. Закладка «Статистика архива» вкладки «Архив» корневого узла дерева системы (рис. 21) предназначена для контроля состояния архива. В верхней части расположены три индикатора ресурсов, используемых процессами записи, чтения и очистки в реальном времени. Так как эти процессы работают параллельно, для каждого из них существует возможность приостановки, что бывает удобно в процессе пусконаладки и обслуживания системы при выполнении операций с большими массивами данных.

Ниже индикаторов ресурсов расположен список всех параметров с указанием заданных ограничений и фактически затраченных ресурсов.

Статистика архива позволяет детально анализировать все аспекты работы подсистемы архивирования, что позволяет оптимизировать его работу. Например, выявление параметров с наибольшей частотой записи позволяет принять решение о загрублении мертвой зоны или ином способе фильтрации значений таких параметров. Временные параметры механизма сбора статистики могут быть заданы вручную.

Не забудьте, что быстродействие архивной подсистемы зависит от периода сброса кэша в оперативной памяти на диск.

 «Статистика архива сообщений» выделена в отдельную закладку для удобства анализа хранимых сообщений системы.

![](_page_20_Picture_58.jpeg)

Рис. 21. Статистика архива

## Опции MasterSCADA, необходимые для работы с архивами

Базовые средства MasterSCADA позволяют работать с файловыми архивами. Для любой работы с внешним SQL-сервером необходимо дополнительно приобретать опцию БДконнектора MSRT-xxx-SQL, где xxx - тип используемой СУБД (MS, Oracle и т.п.). Для экспорта архивов необходимо использовать опцию MSRT-Backup. Для создания выделенного архивного cepbepa на базе SQL потребуется опция MSRT-Arc-SQL-Server (в комплекте с MSRT-xxx-SQL) для сервера и опция MSRT-Arc-SQL-Client для каждого клиентского APMa. Чтение архивов из внешних ОРС HDA серверов осуществляется с помощью MSRT-HDA-Client, а экспорт собственных по этой технологии через MSRT-HDA-Server. Вас не должно пугать обилие дополнительно приобретаемых опций, как правило, в конкретных системах достаточно одной-двух из них. Также не следует опасаться дороговизны импортных SQL-серверов. Для подавляющего большинства систем бывает достаточно их младших бесплатных моделей, типичным ограничением для которых является размер базы данных, как правило, 4 Gb. При больших размерах базы можно воспользоваться бесплатными CУБД (MySQL, Firebird), однако опыт показывает, что эффективнее работа с такими системами как MS SQL или Oracle, либо даже специализированными СУБД реального времени, такими как Linter. Объем поддержки разных СУБД в MasterSCADA может быть различным, поэтому в процессе выбора надо консультироваться со службой техподдержки ИнСАТа.

## Заключение

В этой статье мы кратко рассмотрели основные вопросы, касающиеся организации архивирования данных в MasterSCADA. Надеемся, что читатель смог оценить огромные возможности и гибкость настройки, предоставляемые архивной подсистемой MasterSCADA и не испугался значительного числа настроечных параметров, которые заранее установлены для наиболее массового применения, а потому требуют внимания к себе только при оптимизации больших и сложных систем.